**Step 1:** Go to evenementen.nsijp.nl **Step 2:** Click on 'Home' **Step 3:** Click on 'registreert als nieuwe ruiter'

## **NSIJPevents**

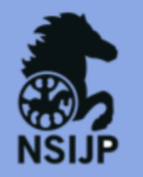

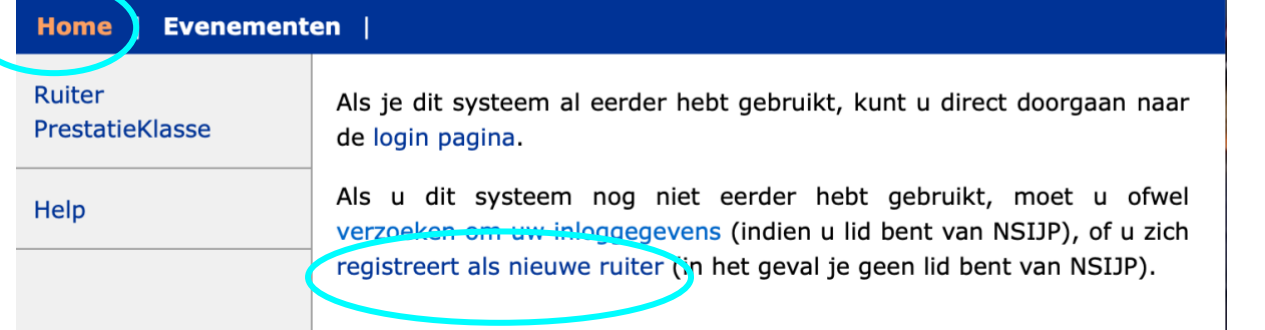

**Step 4:** Fill in your email address, first and last name and click on 'register'

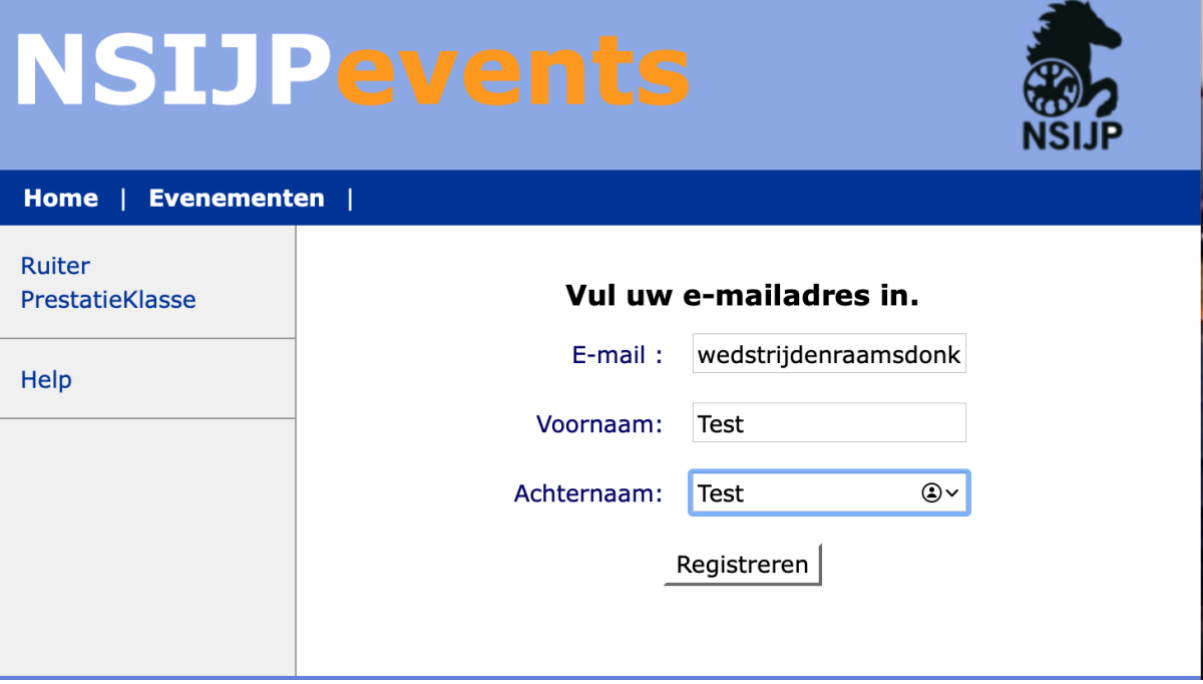

## **Step 5:** You'll receive an email with login instructions:

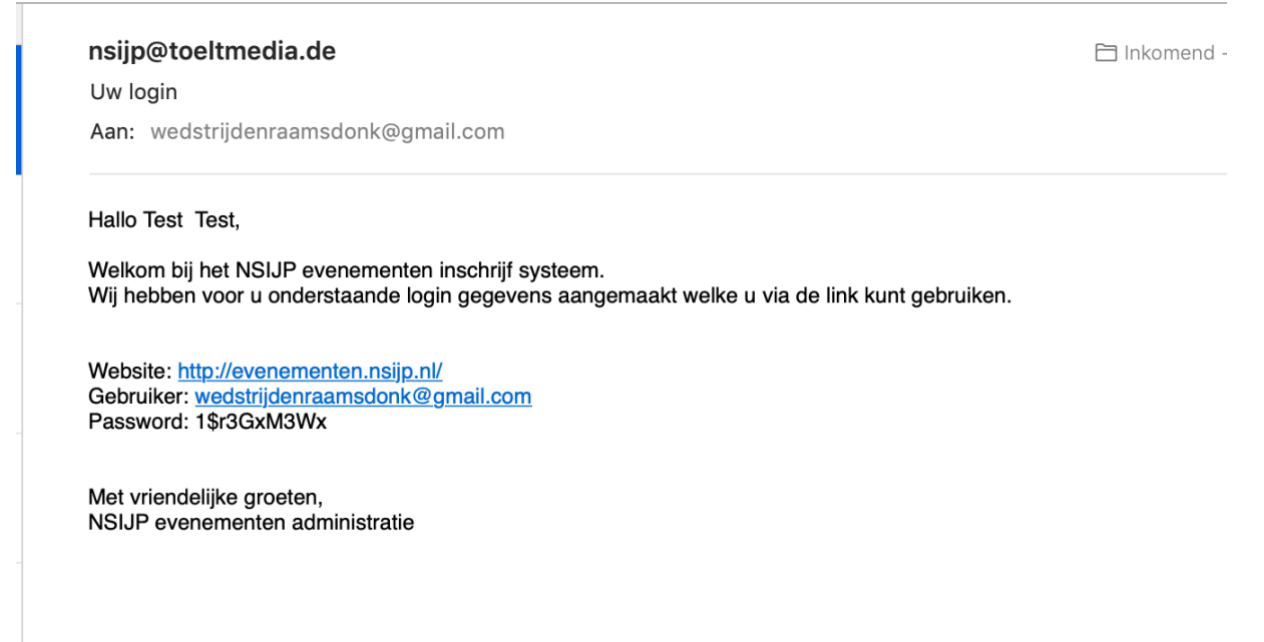

**Step 6:** go to evenementen.nsijp.nl and log in ('login pagina') and fill in your email and password

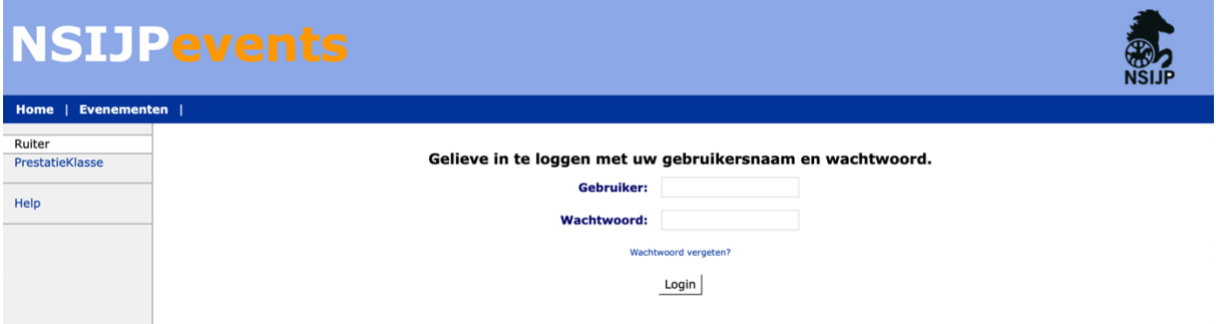

**Step 7:** fill in the form. If you are a youngrider, make sure your date of birth is correct. 'wachtwoord' means password. After that you'll have to pay a starting fee; 'jaarlijkse ruiterbijdrage', in order to be able to sign up for competitions.

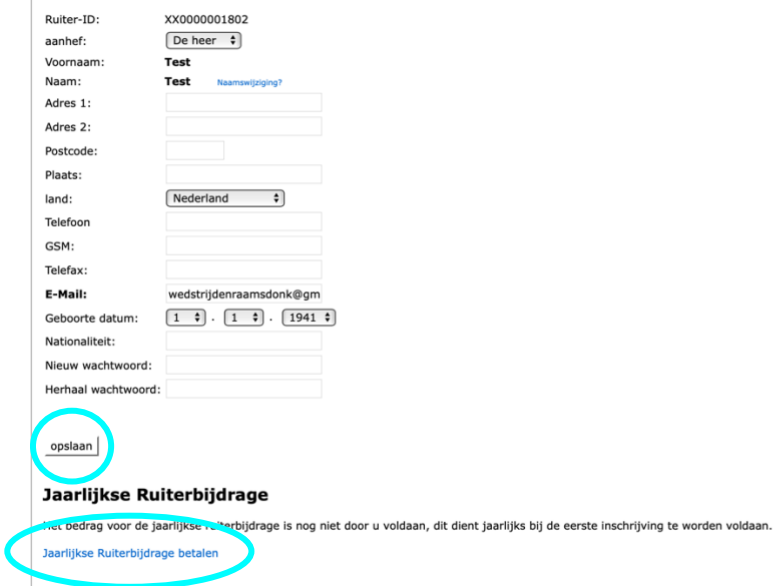

**Step 8:** select the competition you would like to sign up for (you'll be able to see & click on the competition from the 12<sup>th</sup> of February, 20:00)

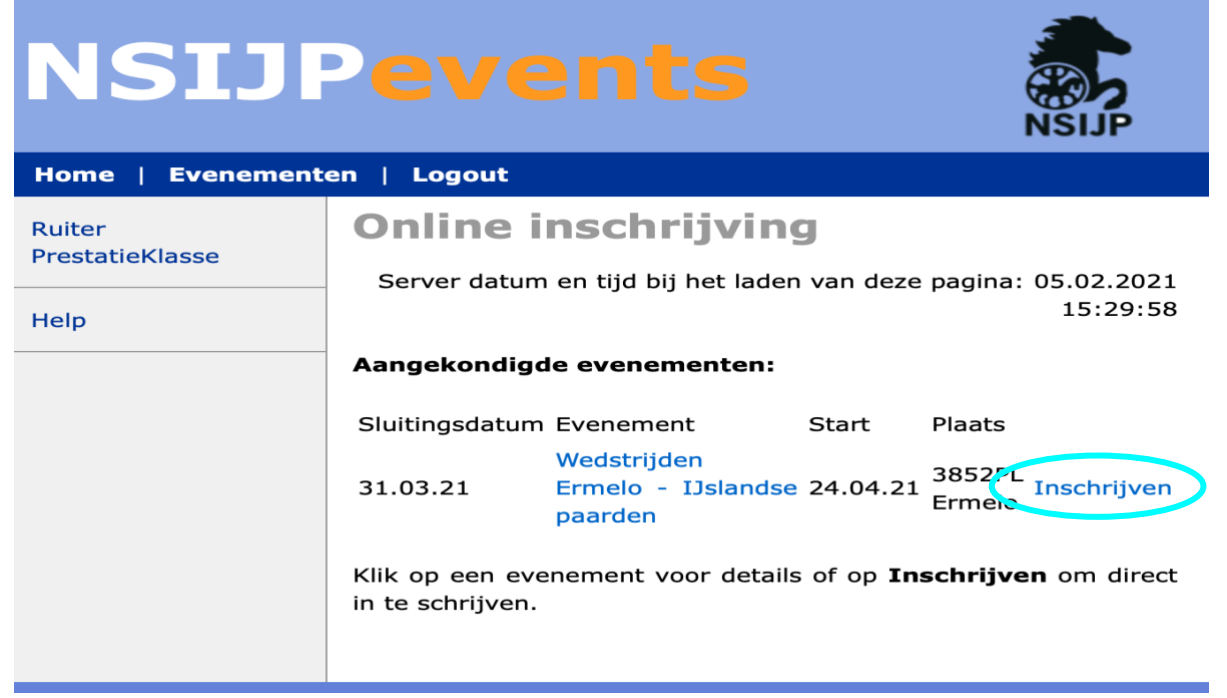

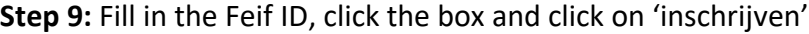

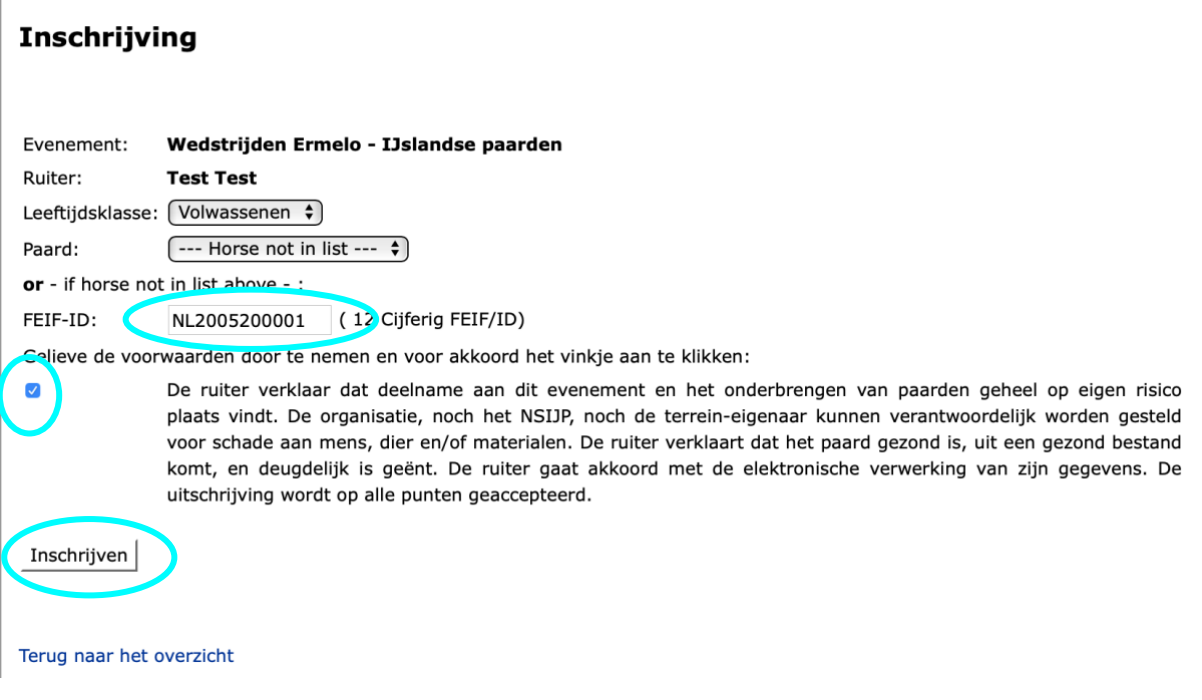

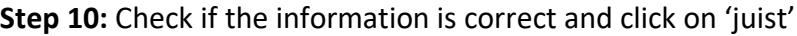

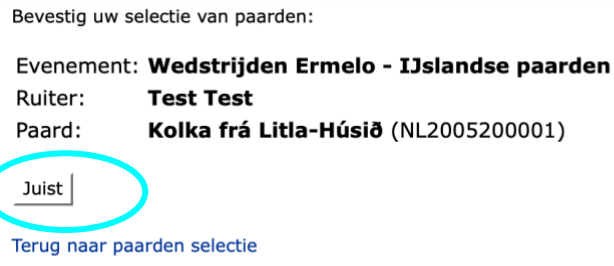

**Step 11:** Select the tests you want to ride (Sport A is not on the list if you have a new account (this is a shortcoming in the system), so please select the test you want to ride in B class (V2 instead of V1 for example). Please select the same amounts of test you would normally like to ride.

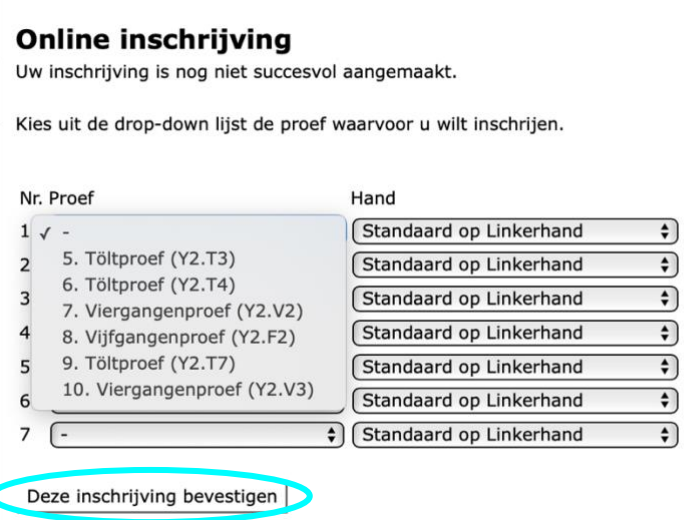

**Step 12:** Select a box or a paddock ('prikwei'). 'basistarief' are the basic costs which are mandatory for every horse. Then select if you would like to stay on the camping. **IMPORTANT‼** 

If you are qualified to start sport a (you need V1/T1/T2 over 6 and F1 over 5.8 in previous test in sport a or b) then you fill in if you want to start T1 & V1:

 $T3 > T1$ 

C

 $V2 > V1$ 

Then we know that we have to change that in the system. Thanks in advance!

If you're done, click on 'verder

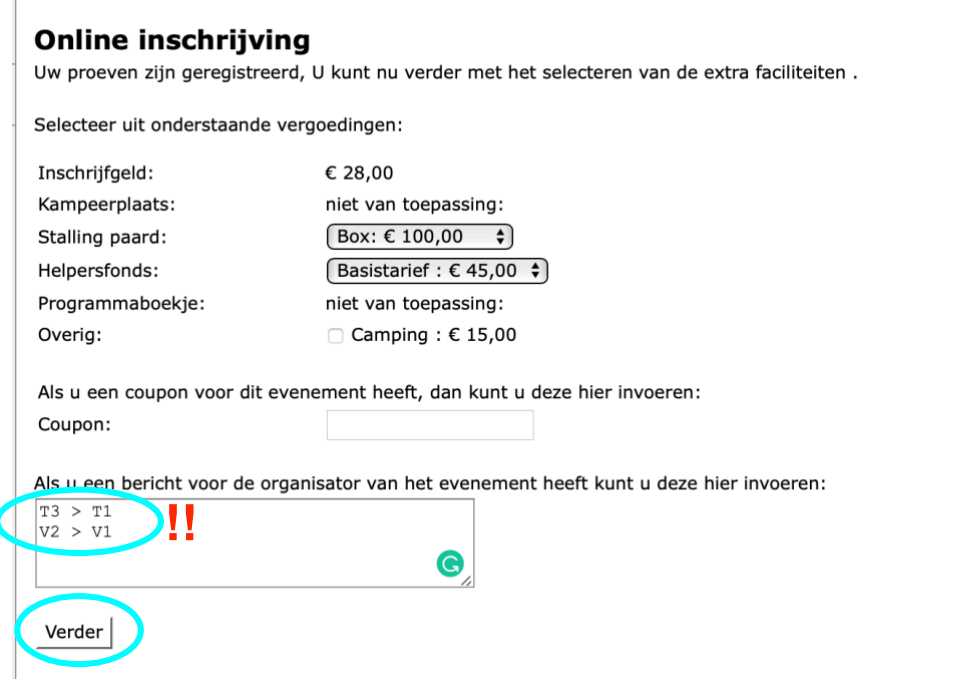

**Step 13:** Is everything in order? (Please mind that this is an example) If yes > click on 'verzenden', if not click on 'bewerken'

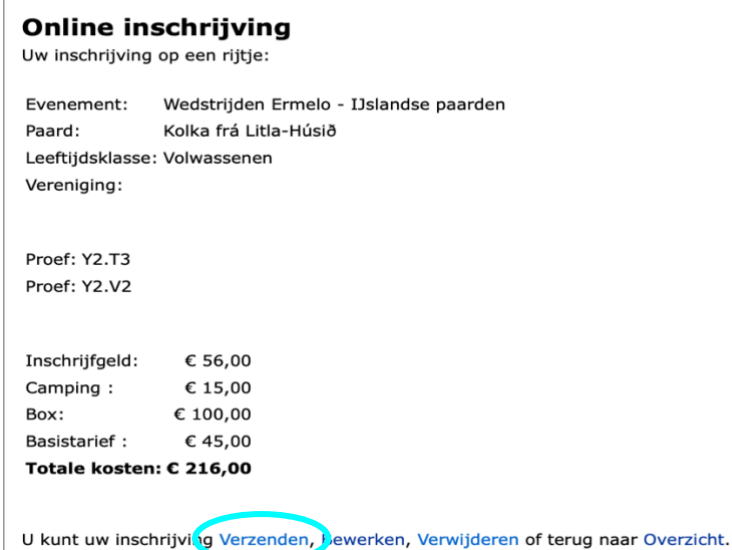

**Step 14:** Follow the payment instructions by clicking on 'inschrijving versturen en betalen'. You will get a conformation in your email inbox. Your registration will only be valid after payment.

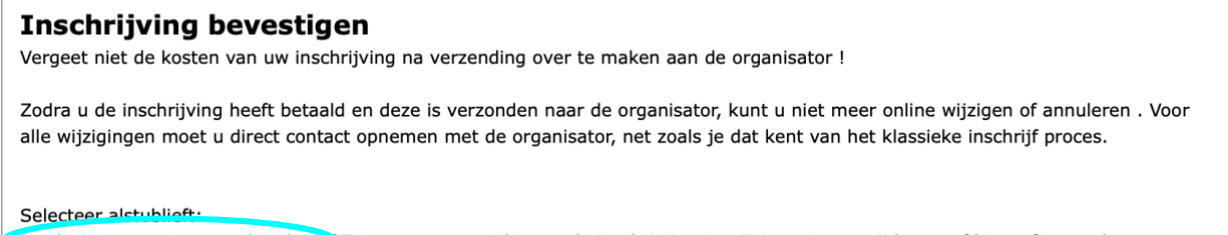

Inschrijving versturen en betalen of Terug naar overzicht, om de inschrijving te wijzigen, te verwijderen, of later af te ronden.